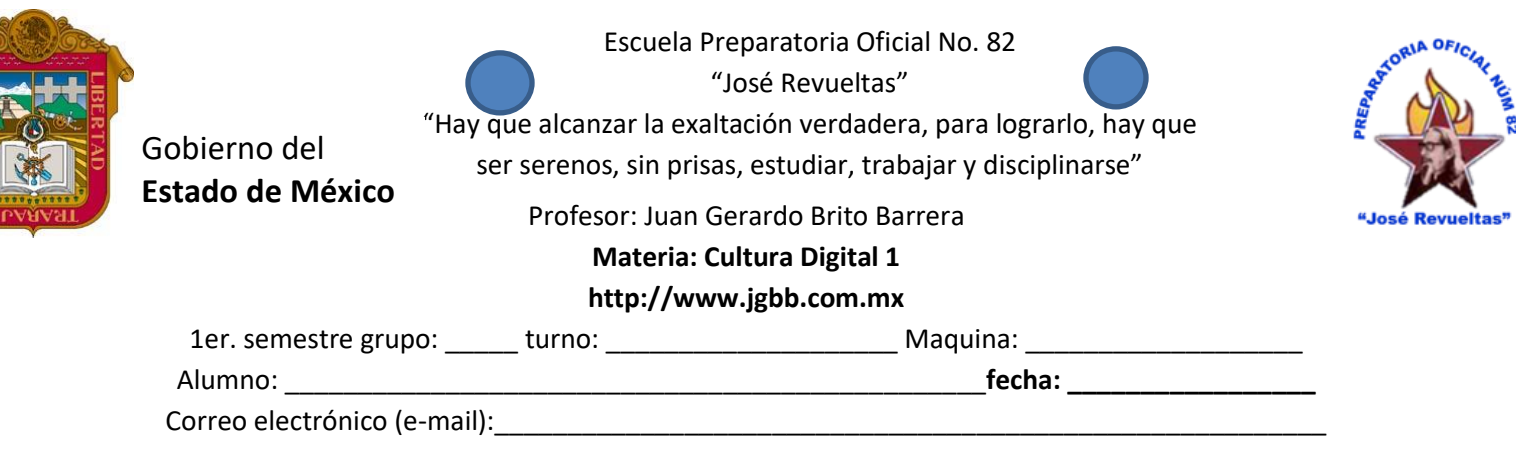

## **Presencial No. 4**

En esta actividad trabajaremos con las partes de la venta de Word en donde veremos el funcionamiento de cada una de las ellas.

- 1. Abre un procesador de textos
- 2. Coloca tu nombre completo, nombre de la materia, semestre, grupo y turno en el documento.
- 3. Dibuja la ventana de Word, y coloca los nombres de la ventana de Word

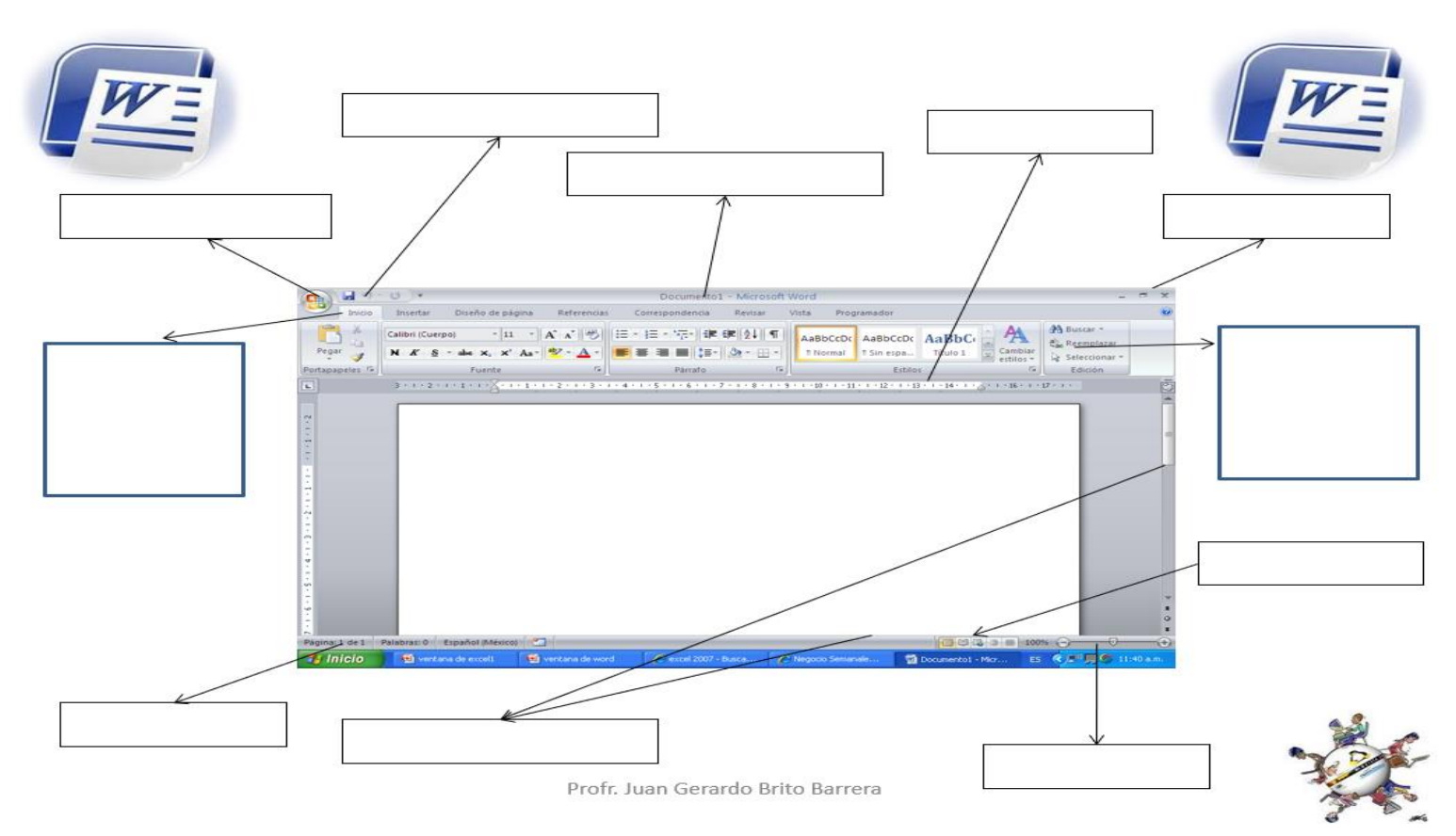

- 4. Después de dibujar la ventana de Word coloca los nombres. (debe ser texto).
- 5. Abajo del dibujo explica cada uno de ellos como se muestra a continuación. (no debe ser imagen solo texto y con las definiciones que aquí se dan).

**Botón de Office u Archivo**: Contiene las funciones principales de Word como son: abrir, guardar, imprimir, nuevo,

entre otros.

**Botones de acceso rápido**: Son las funciones principales que un usuario coloca para seleccionar una tarea inmediata.

**Barra de título**: Nos indica el nombre del programa y el nombre del archivo que se esta usando.

**Botones de control**: Controla las funciones de la ventana de Word como: minimizar, restaurar, maximizar y cerrar programa.

**Barra de Menú o Pestañas de la banda de opciones**: Indica como están agrupadas las opciones de cada una de las funciones que contiene Word.

**Banda o cinta de opciones**: Muestra el contenido de las opciones del programa de cada una de las pestañas que tiene Word, para su aplicación

**Desplazadores**: Permite mover al usuario en lo largo y lo ancho de las hojas de Word.

**Barra de estado**: Indica las acciones que se están realizando en el área de trabajo de Word y se puede configurar al darle clic derecho sobre la barra.

**Zoom**: Acerca o aleja la pantalla, es decir para ver más de cerca o de lejos los contenidos de la o las hojas de Word.

**Regla**: Se utilizan para alinear textos, gráficos, tablas, y otros elementos en un documento además de configurar los tabuladores.

**Vistas de documentos**: Muestra las formas en las que podemos ver el documento como diseño de impresión, Lectura de pantalla completa, diseño web, esquema o borrador.

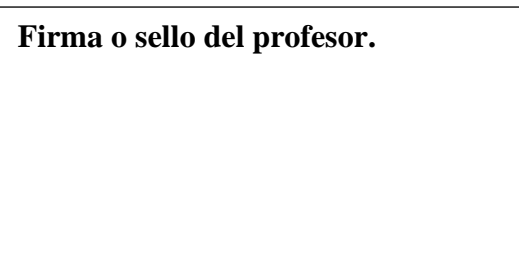

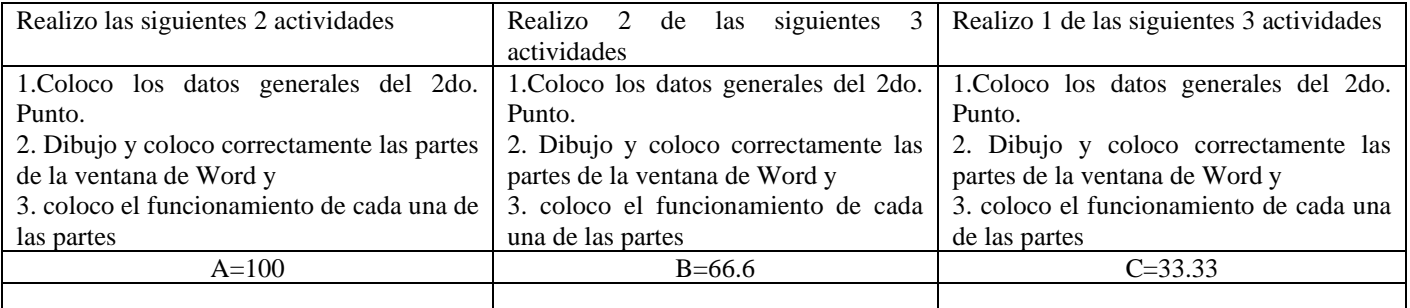